# **System Settings**

This function is used to maintain the system configuration file. This file contains the definitions of ATM's client runtime controls.

- [System Settings Menu](#page-0-0)
- [Configuration File \(LFILE 152\) Maintenance](#page-0-1)
- [SAF Security Settings](#page-1-0)

## <span id="page-0-0"></span>**System Settings Menu**

**To display the System Settings menu** 

Select service System Settings (option 0) from the main menu. The following menu will appear:

```
15:22:49 ***** A D A B A S TRANSACTION MANAGER 8.2.2 ***** 2006-04-19
                         - System Settings - T10000M1
                   Code Service
                   ---- ---------------------
                    1 LFILE 152 Maintenance
                    2 SAF Security Settings 
                          . Exit
                   ---- ---------------------
            Code..: _
  Command ==>
 Enter-PF1---PF2---PF3---PF4---PF5---PF6---PF7---PF8---PF9---PF10--PF11--PF12
Help Exit Nenu and the Exit Menu and the Menu and the Menu and the Menu and the Menu and the Menu and the Menu
```
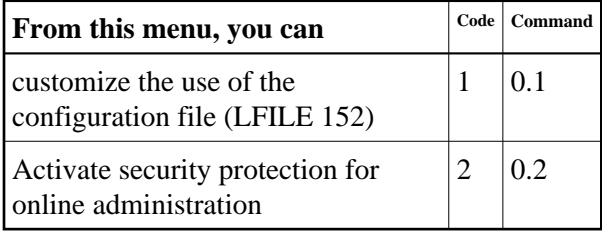

## <span id="page-0-1"></span>**Configuration File (LFILE 152) Maintenance**

#### **To customize the use of LFILE 152**

1. Select service 1 from the System Settings menu or enter the command 0.1 on a command line.

The LFILE 152 Maintenance window will appear:

```
15:22:59 LFILE 152 Maintenance 2006-04-19
U1LFILM2
Current Settings for LFILE 152:
Original LFILE = ( 152 , 199 , 20 )
Current LFILE = ( 152 , 199__ , 20___ )
               (effective only for this Natural session)
Default pop-up settings:
Do you want to see this window again?
                 - for the current SYSATM session... Y
                 - for future SYSATM sessions....... Y 
               PF3 Exit PF5 Update/Confirm
```
In the Original LFILE field, the database and file number are displayed for the configuration file that was allocated to LFILE 152 at the start of your current SYSATM session.

These values were allocated to LFILE 152 using the static Natural parameter NTFILE ID=152,.. or the dynamic Natural parameter LFILE= $(152, . . .)$ . For more information about specifying LFILE 152, see the installation instructions relevant to your operating system.

2. In the Current LFILE field, you can change the database and file number to access a different configuration file.

Specify the new configuration file database and file number, if necessary.

3. Review the default settings.

The LFILE 152 Maintenance window is displayed whenever an Online Services function is selected that accesses the configuration file, making it possible for the user to access multiple configuration files from within a single Natural session.

You may choose to deactivate the LFILE 152 Maintenance window and thus the possibility of changing the configuration file for just the current session or for all future sessions.

Regardless of the options you choose, you can always modify those choices by invoking the LFILE 152 Maintenance function from the System Settings menu.

4. Use PF5 to confirm all changes you have entered.

### <span id="page-1-0"></span>**SAF Security Settings**

#### **• To activate security protection for online administration**

1. Select service 2 from the System Settings menu or enter the command 0.2 on a command line. The SAF Security settings window will appear:

 13:54:23 SAF Security Settings 2011-03-04 U1SAFSM1 Protect SYSATM with SAF Security: N (Y/N) System Coordinator Daemon Group : \_ Action if no daemon available (mark one): Disallow all functions: \_ Allow read functions only: \_ Allow all functions: \_ PF3 Exit PF5 Update/Confirm

For an explanation of these settings refer to *Activating security protection for online administration of Transaction Manager* in the Adabas SAF Security documentation.